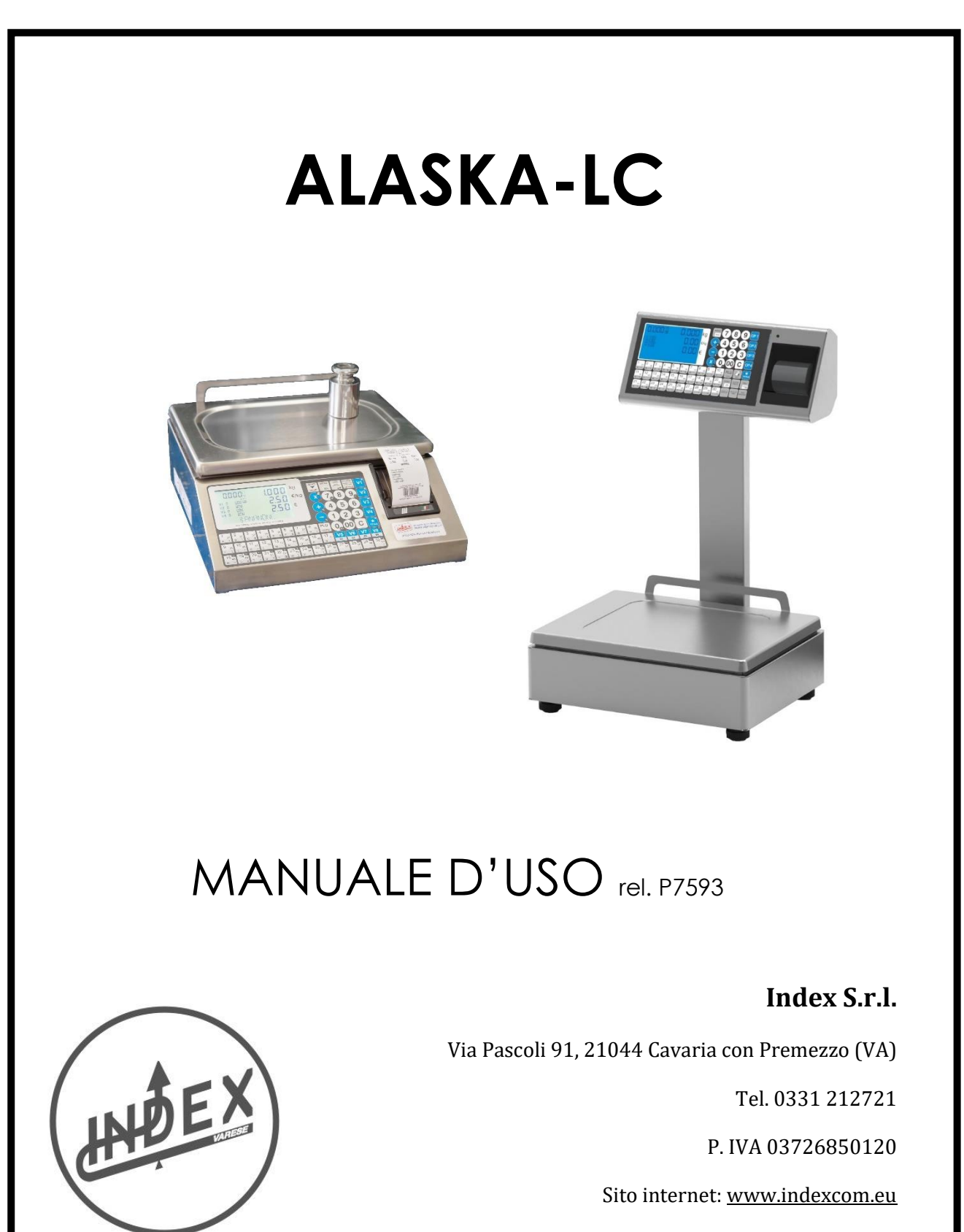

Email[: info@indexcom.eu](mailto:info@indexcom.eu)

## **INDICE PROGRAMMI**

**FUNZIONE BILANCE**

# *Riepilogo servizi Operatore*

*Nota: per attivare i programmi occorre digitare il tasto e il codice del programma desiderato.*

*XXX richiamo programma selezionato* 

 *descrizione programma*

 *ulteriori selezioni*

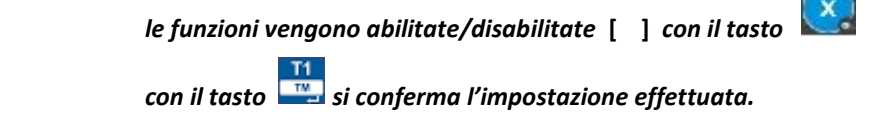

**Per la stampa dei servizi operatore digitare e il tasto** di tasto **di provincia di tasto** 

## **Listati**

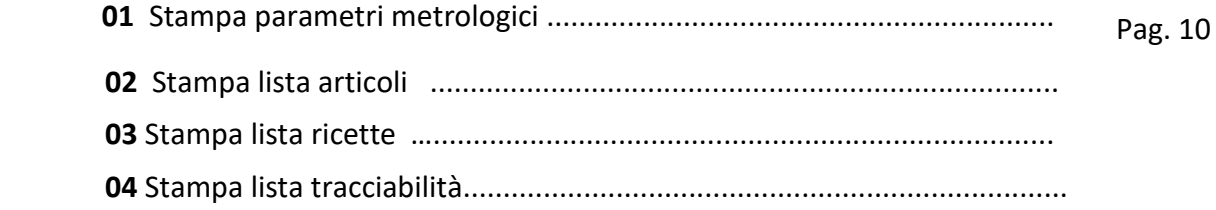

## **Scontrino**

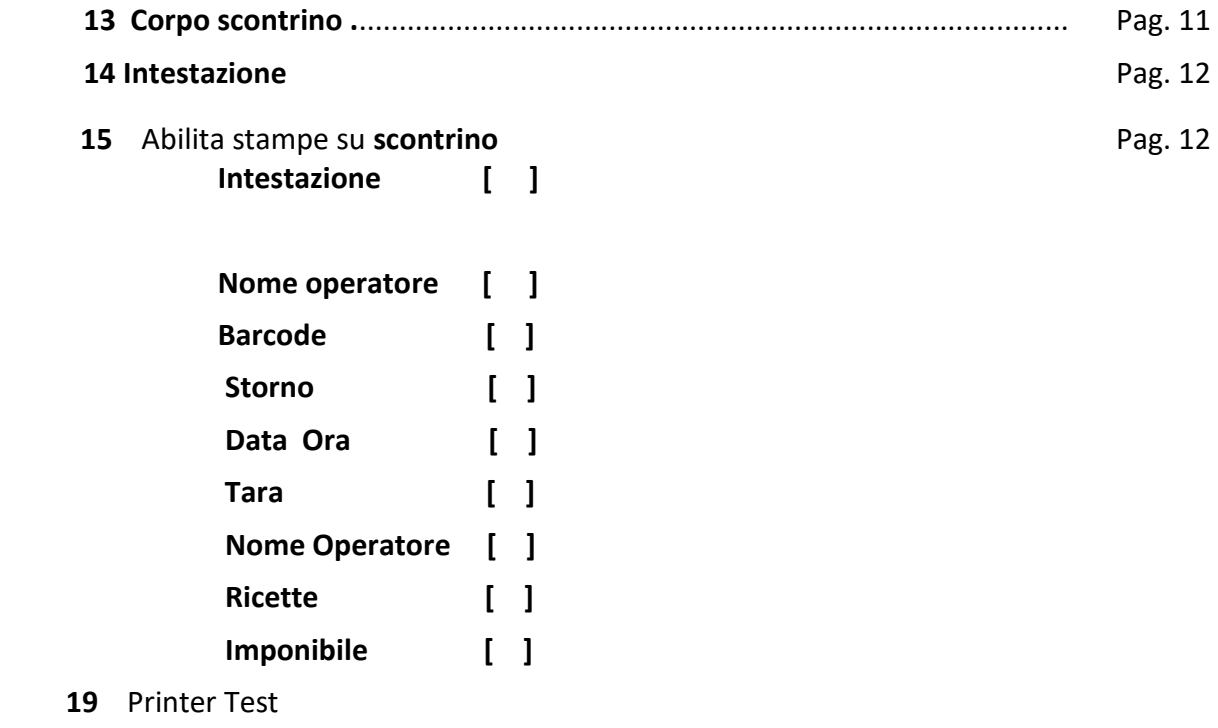

## **GESTIONE**

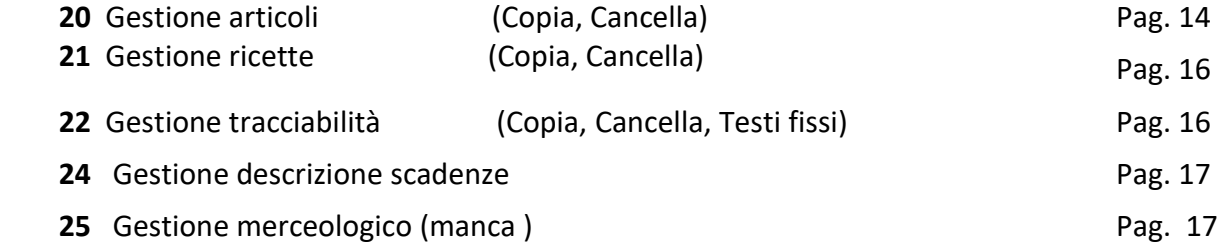

## **PROGRAMMAZIONE**

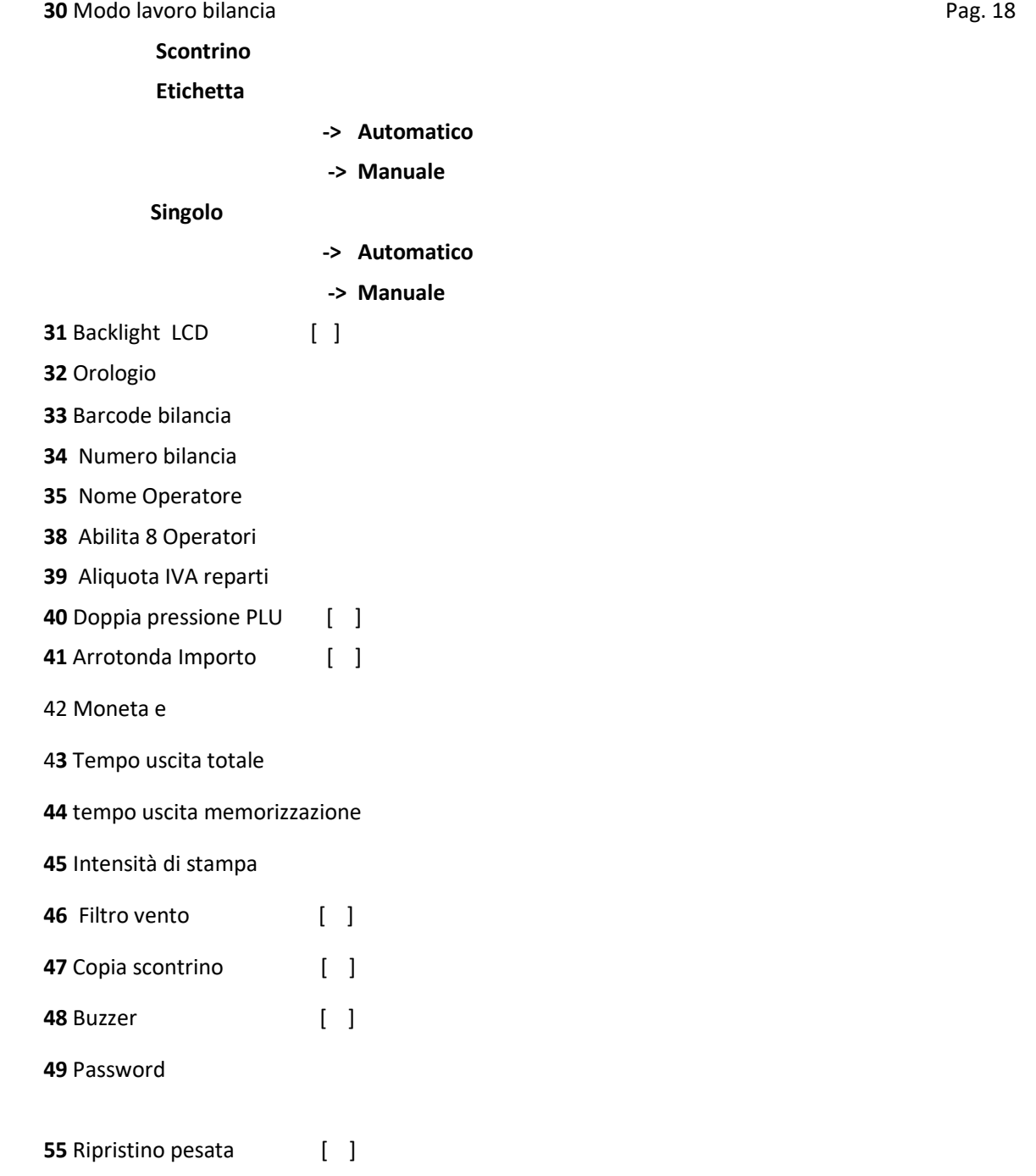

**Pag. 2x Pag. 2x** 

**51** Protocollo seriale [ ] (manca ) **TYV0 T YPE A Peso continuo Peso stabile XON X OFF CHECK OUT 01 Schema cavo seriale** Pag. 23 **TOTALI 90** Stampa totali operatori **Pag. 24** Stampa totali operatori Pag. 24 **91** Stampa totale operatore **92** Stampa gran totale articoli **93** Stampa totale articolo **94** Stampa totale articoli **96** Stampa totale imponibile **Pag. 25** Assessment and the Page 25 Assessment and the Page 25

## **INDICE INFORMAZIONI**

![](_page_3_Picture_192.jpeg)

#### **AVVERTENZE**

Questo manuale, deve essere tenuto a disposizione del personale incaricato alla sorveglianza e di tutti i controlli metrologici. La predetta avvertenza costituisce condizione per il regolare impiego dello strumento e per l'ammissione alle verifiche periodiche prescritte dalle norme vigenti.

#### **INSTALLAZIONE**

Predisporre l'impianto elettrico a 230V *+/-* 10% 50Hz secondo norme CEI. Installare una linea separata per l'impianto di pesatura, possibilmente partendo dall'interruttore generale, qualora non fosse possibile, evitare di collegare l'impianto alle stesse linee che alimentano grossi carichi (motori, macchinari, ecc.).

Assicurarsi che la presa abbia un impianto di messa a terre efficiente. ATTENZIONE l'impianto collegato senza la messa a terra efficiente non può funzionare bene, inoltre si può compromettere l' apparecchiatura stessa. Posizionare la bilancia su un piano stabile e livellare la stessa, con gli appositi piedini, centrando perfettamente la bolla d'aria, e bloccare i piedini con l'apposita ghiera.

Non caricare le bilance con pesi superiori alle loro portate massime. Quando non si usano le bilance non lasciare carichi sopra i piatti, evitare correnti d' aria durante le operazioni di pesatura, non lasciare cadere con violenza il materiale da pesare, Evitare cadute di liquidi sulle apparecchiature elettroniche.

Decliniamo ogni responsabilità per eventuali difetti di funzionamento e per la sicurezza dell' operatore. Posizionare le bilancia su un piano stabile.

## **SPECIFICHE TECNICHE**

![](_page_4_Picture_247.jpeg)

### **SPECIFICHE VERSIONE SOFTWARE**

Questo manuale è compatibile dalla versione P802 -01 ( 08-2019 ) e successive versioni. **DISPLAY**

![](_page_4_Figure_5.jpeg)

#### **TASTIERA**

![](_page_4_Picture_7.jpeg)

#### **FUNZIONI TASTI**

![](_page_4_Picture_248.jpeg)

**FUNZIONI BILANCIA----------------------------**

## **MODO SCONTRINO**

#### **TRANSAZIONI**

 Le transazioni sono le operazioni di vendita da parte dell'operatore al cliente. Le transazioni possono essere a peso o a confezionamento.

 **TRANSAZIONE PESO.** Posizionare il prodotto (verdura, carne, affettati ecc.) sul piatto della bilancia, digitare l'importo da assoggettare al prodotto €/kg, la bilancia visualizza il totale €,

> digitare il tasto [**OPERATORE**]. La transazione viene memorizzata. Si possono effettuare più transazioni. Per effettuare la chiusura della transazione digitare

![](_page_5_Picture_7.jpeg)

e di nuovo tasto [**OPERATORE**]. La bilancia emetterà lo scontrino.

**TRANSAZIONE A CONFEZIONI.** Digitare il tasto inserire il prezzo del prodotto digitare il tasto

[**OPERATORE**]. La transazione viene memorizzata. Si possono effettuare più

transazioni. Per effettuare la chiusura della transazione digitare **e di nuovo il** tasto [**OPERATORE**]. La bilancia emetterà lo scontrino.

#### **TARA PROGRESSIVA**

La funzione tara progressiva trasferisce il peso posizionato sul piatto della bilancia in tara.

Posizionare il peso sul piatto e digitando il tasto la bilancia si posiziona in modalità peso.

Per cancellare dal display il valore di tara digitare il tasto .

#### **TARA MANUALE**

La funzione tara manuale viene impostata manualmente. Digitando il tasto il il display visualizza la scritta: **" TARA MANUALE "** , digitare la tara da inserire esempio 120 , per memorizzare e

digitare il tasto . **Per cancellare dal display il valore di tara digitare il tasto** 

#### **BLOCCO TARA**

La funzione blocco tara serve a impostare una tara fissa. Per abilitare il blocco tara bisogna

 inserire una tara e digitare il tasto e di seguito il tasto , sul display viene visualizzato il simbolo **BT**, che indica l' attivazione della funzione BLOCCO TARA.

Per disabilitare la funzione BLOCCO TARA, digitare il tasto  $\Box$  sul display scompare il simbolo

**BT**. Per cancellare il valore di tara digitare il tasto .

#### **BLOCCO PREZZO**

La funzione blocco prezzo serve quando abbiamo un prezzo singolo. Per abilitare il blocco prezzo

bisogna inserire il prezzo tramite la tastiera numerica e digitare il tasto , sul display viene visualizzato il simbolo **BP**, che indica l'attivazione della funzione. Per disabilitare la funzione BLOCCO

PREZZO, digitare il tasto sul display scompare il simbolo BP. Per cancellare eventuali

impostazioni del display digitare il tasto .

#### **RIAPERTURA SCONTRINO**

La funzione RIAPERTURA SCONTRINO riapre l'ultimo scontrino dell'operatore, ed e possibile

eseguire altre transazioni. Per riaprire lo scontrino digitare il tasto

display visualizza la scritta **RIAP. SCONTRINO - TASTO OPERATORE**, digitare il tasto

[**OPERATORE**] ed e possibile inserire altre transazioni .

### **STORNO PESATE**

Con la funzione STORNO PESATE è possibile cancellare le singole transazione sull'operatore .

Dopo aver eseguito le transazioni digitare il tasto sul display compare la scritta

**"TASTO OPERATORE**" , digitare l' operatore da modificare.

Sul display compaio le indicazioni dell'ultima transazione.

Con il tasto selezionare la transazione da cancellare e con il tasto si annulla la transazione.

Mantenendo premuto il tasto  $\Box$  per tre secondi cancella completamente la transazione.

## **COPIA DELLO SCONTRINO**

Si può effettuare una copia dello scontrino digitando **e di seguito il tasto** [ **OPERATORE** ] interessato. Si può disabilitare la funzione copia scontrino disabilitando la funzione programma 47.

## **AVANZAMENTO CARTA**

Con il tasto è possibile far avanzare la carta o riallineare l'etichetta.

### **CANCELLAZIONE OPERAZIONI**

Con il tasto **è** possibile cancellare le impostazioni eseguite.

### **ACCESSO ALLA PROGRAMMAZIONE / LISTA FUNZIONI**

Digitare il tasto  $\begin{bmatrix} \text{esc} \\ \text{s} \end{bmatrix}$  si entra nella programmazione della bilancia.

### Sul visore **T/kg** viene visualizzato la scritta **PRO – 00.**

Sul **visore messaggi** viene riportata la versione della bilancia.

digitare il tasto per stampare un elenco completo DELLE FUNZIONI

Per uscire dalla programmazione digitare il tasto

![](_page_7_Picture_158.jpeg)

Con il tasto **in fase di stampa, si esce dal programma**.

![](_page_8_Picture_180.jpeg)

**Nota:** Visualizzazione di uno scontrino e definizione

![](_page_8_Figure_3.jpeg)

**PRG - 13 CORPO SCONTRINO** (gestione stampa corpo scontrino )

![](_page_8_Picture_181.jpeg)

Impostare mediante tastiera numerica il codice programma  $\begin{bmatrix} 1 & 3 \end{bmatrix}$ .  **I**l programma permette di modificare le 5 righe del corpo scontrino che vengono visualizzati, in successione, nel rigo messaggi.

> riga **"kg E/kg EURO"** *riga importi* **"0.000 0.00<br><b>***riga tara* "PT = 0.000 kg" *riga tara* "PT = 0.000 riga descrizione. articolo **"NOME ARTICOLO "**

 **Con i tasti OP1 si può selezionare il modo di stampa e l'altezza della riga**

**Si conferma con il tasto** 

→ Con il tasto si può uscire e confermare le impostazioni in qualsiasi posizione.

![](_page_9_Figure_1.jpeg)

![](_page_9_Figure_2.jpeg)

![](_page_10_Picture_186.jpeg)

 $\begin{bmatrix} 0.088 \\ 0.012 \end{bmatrix}$ per confermare l'impostazione digitare il tasto

## **GESTIONE ARTICOLI ---------------------------------------------------------------------------------------------------**

**PRG - 20 GESTIONE ARTICOLI** (introduzione , modifica , copia , cancellazione e stampa codice articolo selezionato).

![](_page_11_Picture_190.jpeg)

**GESTIONE**

![](_page_11_Picture_191.jpeg)

![](_page_12_Picture_158.jpeg)

**PRG - 21 GESTIONE RICETTE** (introduzione, modifica, copia, cancellazione e stampa del codice ricetta selezionata). **MENU EESC** Entra in ambiente operatore pag. 12 Impostare mediante tastiera numerica il codice programma  $21$ Il display visualizza: **[ RICETTE ]**  Il display **messaggi** visualizza: **[ GESTIONE ]** Con il tasto si può selezionare le seguenti funzioni: **Gestione** (Gestione ricette)<br> **Cancella** (Cancella ricetta) **Cancella** (Cancella ricetta)<br> **Copia** (Copia ricetta) ➢ **Copia** (Copia ricetta) **GESTIONE** Digitare il tasto **per gestire le ricette**. Digitare il codice RICETTA e confermare con il tasto Con il tasto **si può selezionare il tipo di carattere ( Maiuscolo, Minuscolo, Caratteri tastiera)** Il programma propone, in successione, tutte le righe a disposizione della ricetta. Confermare la riga con il tasto . Per uscire dalla programmazione digitare il **E** ESC **PRG - 22 GESTIONE TRACCIABILITA'**  ( gestione di introduzione , modifica , copia , cancellazione e stampa del codice tracciabilità selezionato). MENU **EBC** Entra in ambiente operatore pag. 12 Impostare mediante tastiera numerica il codice programma  $22$ . Il display visualizza: [ **TRACCIA**bilità ] Il display **messaggi** visualizza: **[ GESTIONE ]** Con il tasto  $\mathbb{S}^{\mathbb{C}}$  si può selezionare le seguenti funzioni: **Gestione** (Gestione tracciabilità)<br>**Cancella** (Cancella tracciabilità) ➢ **Cancella** (Cancella tracciabilità) ➢ **Copia** (Copia tracciabilità) ➢ **Testi Fissi** (Modifica testi fissi della tracciabilità) Digitare il tasto **per confermare le selezione effettuata**.  **GESTIONE** Digitare il codice tracciabilità e confermare con il tasto Inserire il testo del codice tracciabilità e confermare con il tasto Inserire tutti i valori del codice tracciabilità interessati Per uscire dalla programmazione digitare il

### **TESTI FISSI**

 Selezionando la funzione **TESTI FISSI si possono modificare** i testi della gestione Tracciabilità.

Il programma visualizza il primo testo della tracciabilità.

SI può modificare e confermare con il tasto

Con il tasto **si può selezionare il tipo di carattere ( Maiuscolo, Minuscolo, Caratteri tastiera)**

Il programma propone, in successione, tutti i testi fissi della tracciabilità

Per uscire dalla programmazione digitare il

![](_page_14_Picture_182.jpeg)

#### **PRG - 24 GESTIONE DESCRIZ. CONFEZIONAMENTO**

( modificare la descrizione delle scritte confezionamento e scadenza ) ٦

![](_page_14_Picture_183.jpeg)

![](_page_15_Picture_161.jpeg)

**PRG - 33 BARCODE Bilancia** ( inserimento e modifica codice a barre della bilancia )

![](_page_16_Figure_2.jpeg)

Inserire con i tasti numerici l'aliquota IVA assegnata al reparto 1 e conferma con il tasto .

#### Il display messaggi visualizza il reparto successivo.

Inserire una nuova aliquota.

Per uscire dalla programmazione digitare il tasto

MENU

#### Nota: **Il reparto 1 viene assegnato alla vendita libera**   *Per i totali imponibili vedi programma 96*

Collegamento al programma -> 20 **GESTIONE ARTICOLO -> REPARTO** (vedi pag.19)

## **PRG - 40 DOPPIA PRESSIONE PLU / ARTICOLI**

MENU ESC **Entra in ambiente operatore bag. 12** Impostare mediante tastiera numerica il codice programma  $\blacksquare$   $\blacksquare$ Sul **visore messaggi** viene riportata la scritta **KEY PLU [ ]**  $\boldsymbol{\mathsf{x}}$  Si può abilitare o disabilitare con il tasto **PRG - 49 PASSWORD** ( gestione codice ingresso programmi ) MENU ESC **Entra in ambiente operatore hag. 12** Impostare mediante tastiera numerica il codice programma  $\overline{4}$   $\overline{9}$ 

Sul **visore messaggi** viene riportata il codice della password

Inserire nuova password e confermare con il tasto

 **Se il codice impostato è 999999 in fase di gestione programmazioni non viene chiesta la password**

**PRG – 51 PROTOCOLLO SERIALE** ( abilita protocollo seriale )

![](_page_17_Figure_12.jpeg)

#### **SCHEMA CAVO SERIALE**

![](_page_18_Figure_2.jpeg)

**PRG – 90 STAMPA TOTALI OPERATORI** (gestione stampa IL TOTALE operatore)

![](_page_18_Figure_4.jpeg)

#### **PRG - 91 AZZERA TOTALE OPERATORE** (gestione di stampare e azzeramento operatori)

![](_page_18_Picture_140.jpeg)

Impostare mediante tastiera numerica il codice programma **9 1 .** Digitare il tasto dell'operatore interessato.

Verrà stampato uno scontrino l'azzeramento e i totali dell'operatore.

С Per AZZERARE gli OPERATORI digitare il tasto

Per uscire dalla programmazione senza azzerare digitare il tasto

## **PRG - 92 STAMPA TOTALI ARTICOLI** (gestione stampa e azzeramento articoli)

![](_page_19_Picture_148.jpeg)

![](_page_19_Picture_149.jpeg)

#### **CAMBIO ROTOLO DI CARTA**

la stampante della bilancia impiega rotoli di carta termica, della larghezza massima 57 mm. La buona qualità della carta è indispensabile per il corretto funzionamento è soprattutto per la durata della stampante.

Si raccomanda nell'interesse del cliente di usare carta di qualità, con caratteristiche pari all'originale fornita dalla ditta WAAGE

![](_page_20_Figure_4.jpeg)

Questo prodotto rientra nel campo di applicazione della Direttiva 2012/19/UE riguardante la gestione dei rifiuti di apparecchiature elettriche ed elettroniche (RAEE).

Per disfarsi dell'apparecchio, in quanto composto da diversi materiali che possono essere riciclati presso le strutture adeguate, occorre accertarsi di affidarlo ad imprese specializzate sia per il trasporto che per il trattamento dei rifiuti. A tal scopo occorre informarsi e ricercare le imprese atte a ricevere il prodotto per lo smaltimento ed il suo successivo corretto riciclaggio.

Si ricorda, inoltre, che a fronte di acquisto di apparecchio equivalente, il produttore è tenuto al ritiro del prodotto da smaltire.

Il prodotto non è potenzialmente pericoloso per la salute umana e l'ambiente, non contenendo sostanze dannose come da Direttiva 2011/65/UE (RoHS), ma se abbandonato nell'ambiente impatta negativamente sull'ecosistema.

Leggere attentamente le istruzioni prima di utilizzare l'apparecchio per la prima volta. Si raccomanda di non usare assolutamente l'apparecchio per un uso diverso da quello cui è stato destinato, essendoci il pericolo di shock elettrico se usato impropriamente.

![](_page_21_Picture_6.jpeg)

**Il simbolo del bidone barrato, presente sull'etichetta posta sull'apparecchio, indica la rispondenza di tale prodotto alla normativa relativa ai rifiuti di apparecchiature elettriche ed elettroniche (RAEE). L'abbandono nell'ambiente dell'apparecchiatura o lo smaltimento abusivo della stessa sono puniti dalla legge.** 

**ALASKA** prg. 7593 ver. 01 rev. 01 ALASKA

## **DICHIARAZIONE DI CONFORMITA'**

Il presente dispositivo è conforme agli standard essenziali e alle altre normative pertinenti dei regolamenti europei applicabili. La Dichiarazione di Conformità è disponibile all'indirizzo Internet www.indexcom.eu nell'area riservata

## **GARANZIA**

La garanzia è di UN ANNO dalla consegna dello strumento e consiste nella copertura gratuita della manodopera e dei ricambi per STRUMENTI RESI FRANCO SEDE della VENDITRICE. La garanzia è valida in caso di guasti NON imputabili al Committente (ad es. uso improprio) e NON imputabili al trasporto.

Se, per qualsiasi ragione, l'intervento è richiesto (o é necessario) presso il luogo di utilizzo, saranno a carico del Committente le spese per la trasferta del tecnico: tempi e spese di viaggio ed eventualmente vitto e alloggio.

Se lo strumento è spedito a mezzo corriere, le spese di trasporto (a/r) sono a carico del Committente.

La GARANZIA DECADE nel caso di guasti dovuti ad interventi di personale non autorizzato o di collegamenti ad apparecchiature applicate da altri o per errato inserimento alla rete di alimentazione.

E' ESCLUSO qualsiasi indennizzo per danni, diretti o indiretti, provocati al Committente dal mancato o parziale funzionamento degli strumenti od impianti venduti, anche se durante il periodo di garanzia.

## **TIMBRO CENTRO ASSISTENZA AUTORIZZATO**